# **SEARCH ENGINE MARKETING** L E A R N

### **B Y A J A Y K U M A R R A I**

A D E F I N I T I V E A N D C O M P R E H E N S I V E GUIDE TO SEARCH ENGINE MARKETINH.

### ON YOUR OWN

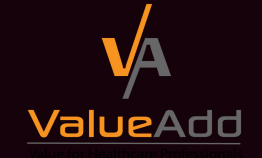

A GREAT BOOK FOR BEGINNERS THE BEST DIGITAL MARKETING PRACTICE

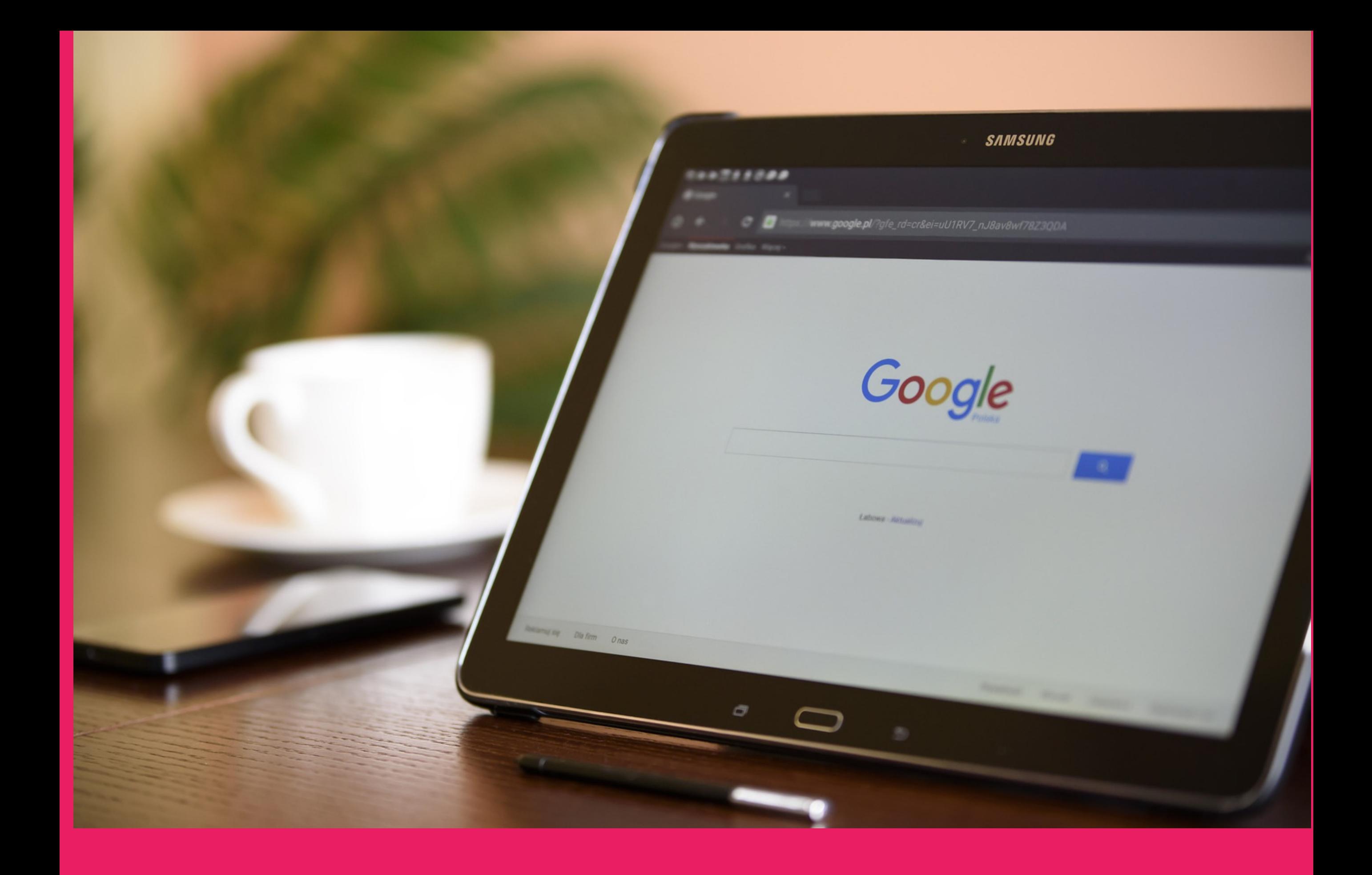

# Search Engine Marketing (SEM)

# S E A R C H E N G I N E M A R K E T I N G ( S E M )

SEM-Search Engine marketing

There are two ways to rank on the Top in search engine

SEO and SEM

SEO gets you top ranking in the organic part of the

search engine white SEM is the inorganic. Through SEO may get free traffic but might take lots of time, sometime years for some keywords because of intense [competition,](http://digitalvalueadd.com/sem-or-google-adwords/) but In SEM though the ranking is instant you need to pay amount for every click termed as CPC

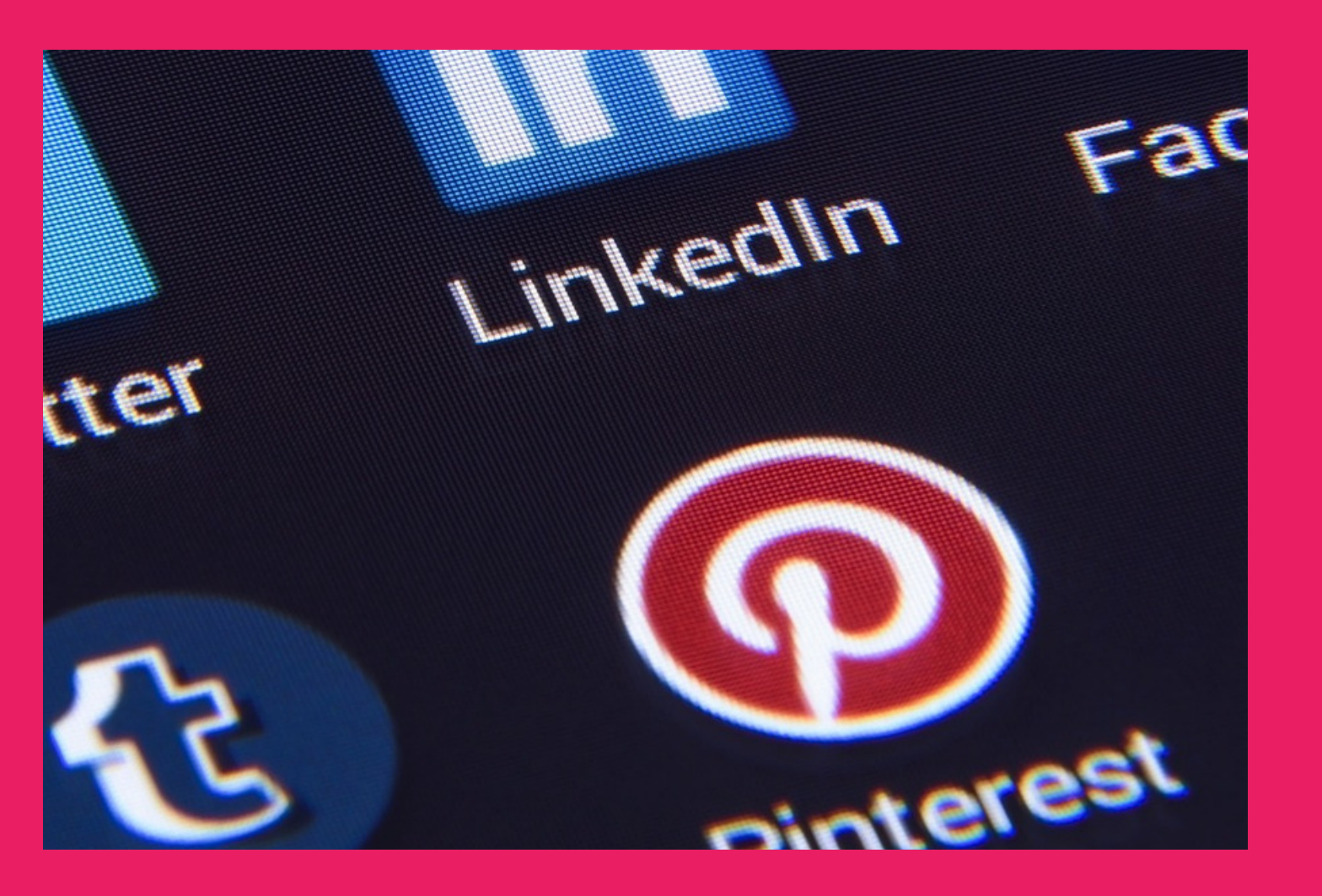

# A D V A N T A G E S O F S E M

- It reaches right person, right place, right time
- You pay only for the response
- Customers are reaching you

Display ads where people look for you competitors

Ranking of a query is based on auction, higher the CPC you set better is the placement of Keywords

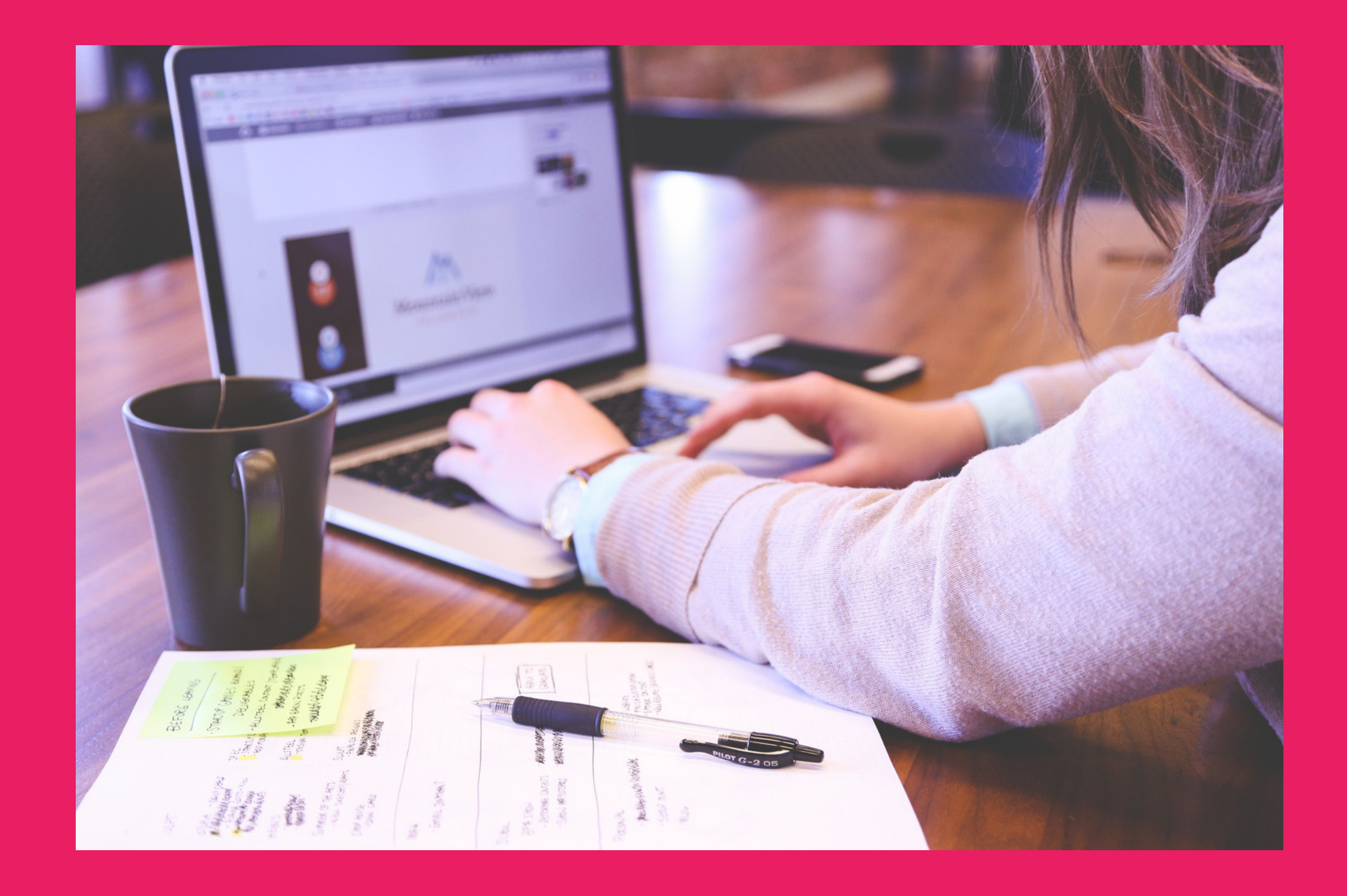

## P R O C E S S

Login @ad words >Google.com using Gmail account Go to tools >Keyword planner Click on "search for new keywords using phrase,

- website or category > type keywords separately by comma or in each line > select the desired location and click on get idea > keyword idea Download the keyword in Excel and choose the keyword After the keywords are selected go to Campaign>
- choose one of the network shown

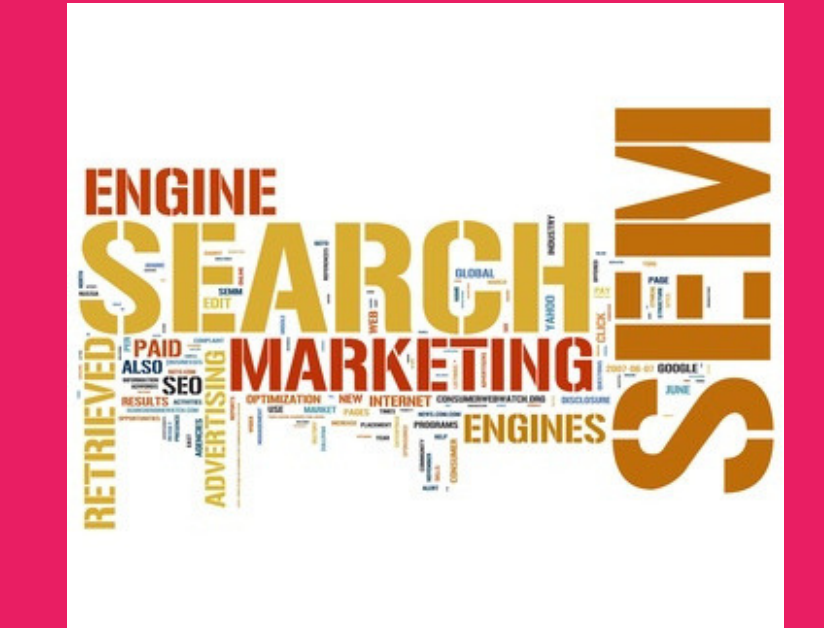

## A D F O R M A T S

- A-Search Network only
- Display you adds in Google search engine
- B-Display Network only
- Show banner add in another website that have
- applied for AdSense and that meet your criteria like
- Age, Gender, internal content
- C-Search and Display Network- Both of the above networks

#### D-Shopping

Products ads displayed dynamically in the search engine coming directly from the database of E commerce website

### Click on search network

Given the campaign name>select the locations> default BID as the avg.cpc of the keywords chosen> budget>extension > click on Save and continue Give the add group name, keywords along with the right keywords modifiers

# K E Y W O R D S KEYWOR M O D I F I E R S

There are basically 4 keywords modifiers

Broad:

It is the default keywords modifiers in which the add

is displayed in all sets of queries that has a part

matching with your keywords

Example- Kindergarten

Phrase:

In this keywords are enclosed in double quote, the

- add is displayed only for the set of queries that has a part matching with your keywords Example "Oracle training" Exact:
- In this keywords are enclosed in square bracket, the add is displayed only for the query matching with the keywords
- Example [oracle training in Bangalore]
- Negative:
- In this the keywords are proceed by hyphen, the ad
- is not displayed when the query matches with the
- keywords

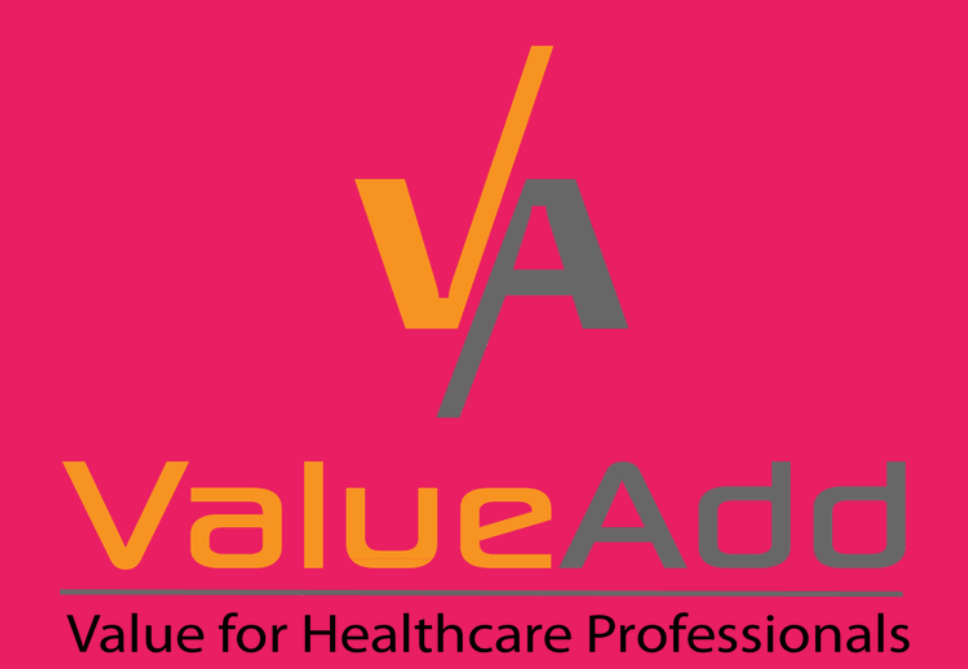

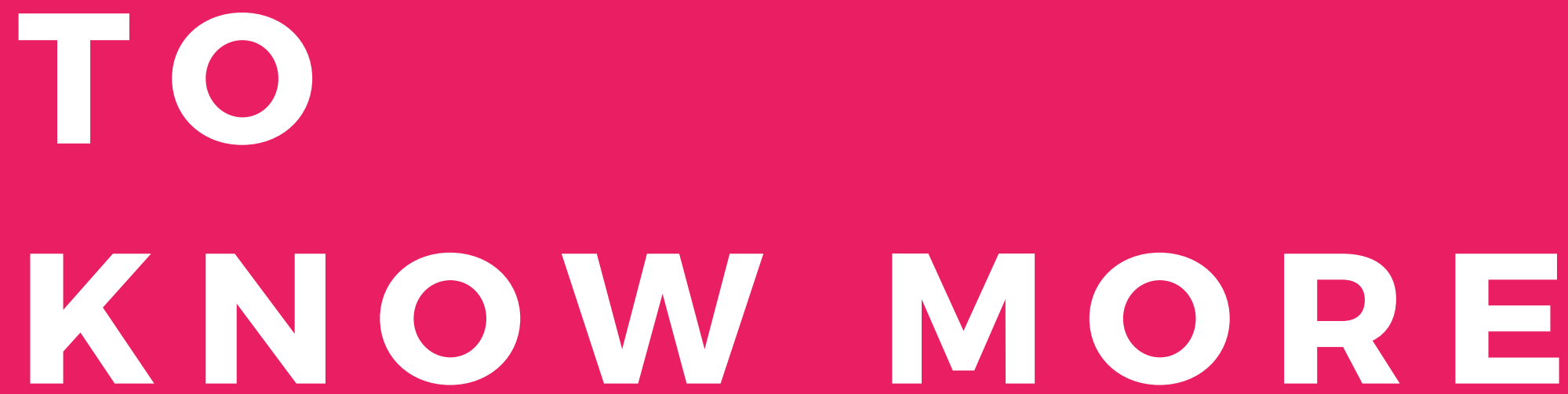

log [on:www.digitalvalueadd.com](http://digitalvalueadd.com/) Email: info@digitalvalueadd.com

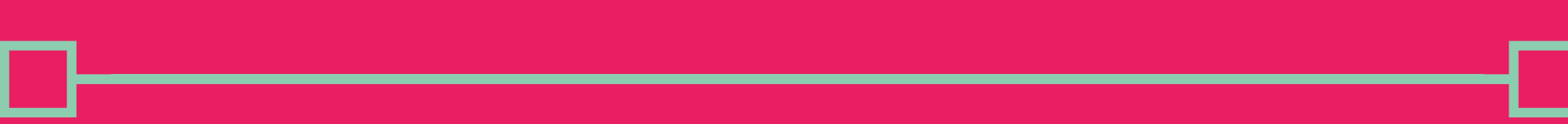